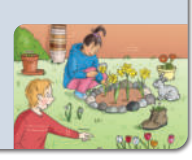

## **1 Mache dich mit der App vertraut.**

Öffne die App und sieh dir die wichtigsten Funktionen an.

 **2 Überlege dir, wo du in der Umgebung Blumen finden kannst. Schreibe es auf.**

 **3 Lies den Text. Trage die Wörter an den passenden Stellen ein.**

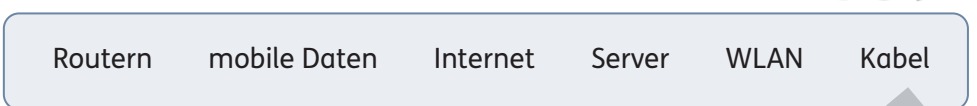

 Das Internet ist ein großes Netzwerk. Um ins Internet zu gelangen, benötigt man verschiedene Elemente:

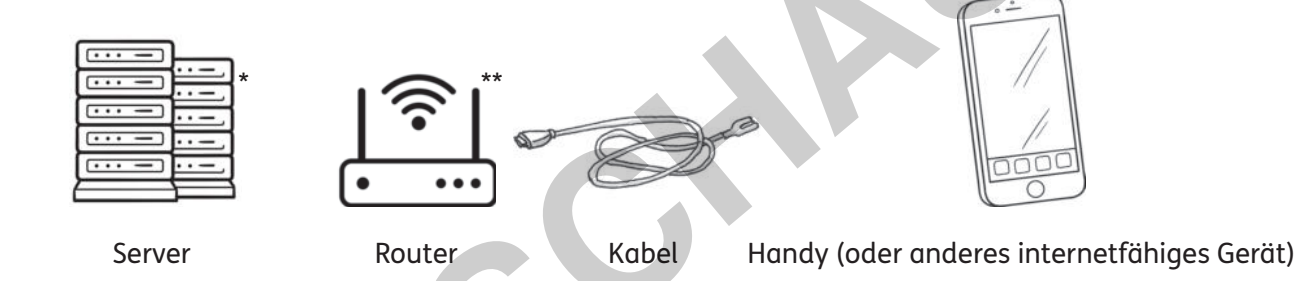

Es gibt riesige Computer auf denen viele Daten gespeichert sind. Diese Computer heißen .

Aha! Jetzt verstehe ich! Sie sind durch mit verbunden. Ein Router ist eine kleine Box mit Lampen. Er schickt über Funk die Daten auf ein Gerät. Das nennt man . Wenn du dich zu weit vom Router entfernst, kannst du das WLAN nicht mehr verwenden. Dann musst das **numman musst mehr auch der als eine** nutzen, um ins Internet zu gelangen. Dein Gerät verbindet dich dann mit einem Funkmast in deiner Nähe. SI Internet ist ein großes Netzwerk. Um ins Internet zu gelangen, benötigt maremente:<br>
Enterne State and durch<br>
Server Router Kabel Handy (oder anderes int<br>
durch mit<br>
Re kleine Box mit Lampen. Er schickt über Funk die Dat

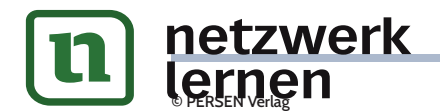

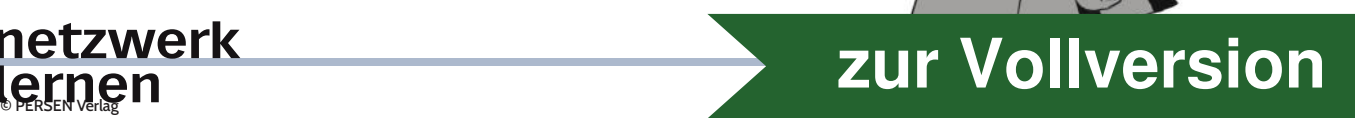

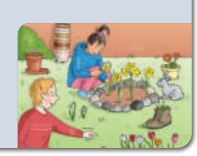

## **4 Schalte das mobile Internet auf deinem Gerät ein.**

 Das geht bei jedem Gerät etwas anders. Meistens musst du dafür in die Einstellungen deines Geräts gehen.

Bitte einen Erwachsenen um Hilfe, wenn es nicht klappt.

## **5 Erkenne Blumen mit der App. Folge der Anleitung.**

- a) Gehe zu einem Ort, an dem Blumen wachsen.
- b) Öffne die App. Erkenne mithilfe der App fünf Blumen.
- c) Schreibe auf, welche Blumen du entdeckt und erkannt hast.

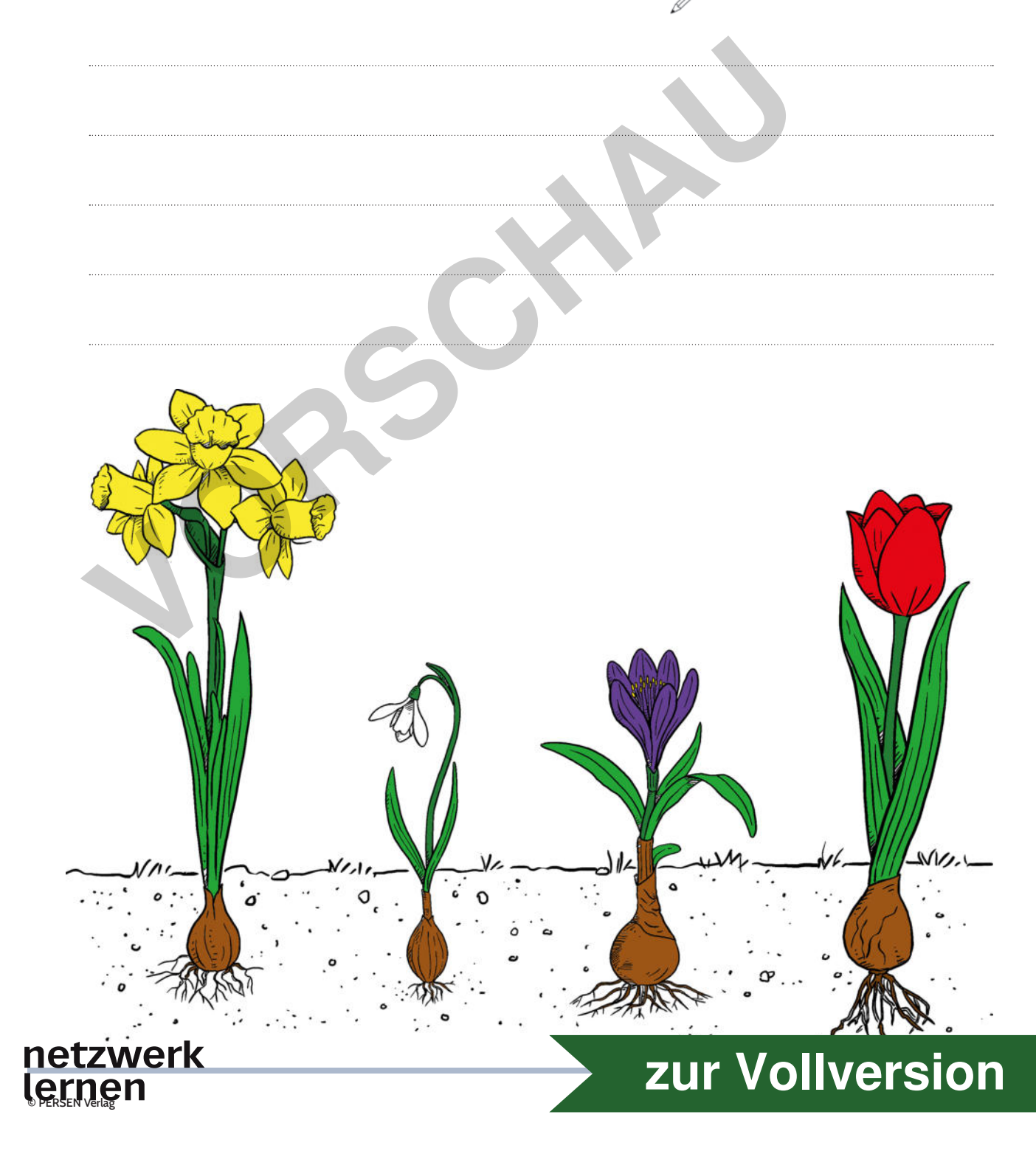

# *Tulpen-Stop-Motion-Film*

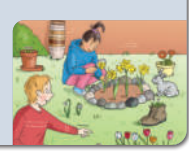

ᢛ

Ich kenne ein tolles Experiment! Das sollte unbedingt mit einem Video festgehalten werden! Kannst du mir helfen?

#### **1 Besorge folgende Materialien.**

- ein Handy, Tablet oder eine Fotokamera
- ein Stativ oder ein Stapel Bücher
- eine weiße Tulpe
- drei Tintenpatronen
- eine Schere
- ein Glas
- Wasser

## **2 Bereite das Experiment vor. Folge der Anleitung.**

- a) Fülle etwas Wasser in das Glas.
- b) Schneide die Tintenpatronen vorsichtig mit der Schere auf. Kippe sie in das Glas mit dem Wasser. eine weiße Tulpe<br>
drei Tintenpatronen<br>
ein Glas<br>
Wasser<br>
ereite das Experiment vor. Folge der Anleitung.<br>
Fülle etwas Wasser in das Glas.<br>
Schneide die Tintenpatronen vorsichtig mit der Schere auf.<br>
Kürze die Tulpe. Sie so
- c) Kürze die Tulpe. Sie sollte etwas länger sein als das Glas.
- d) Stelle die Tulpe in das Glas.

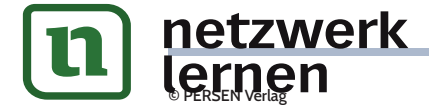

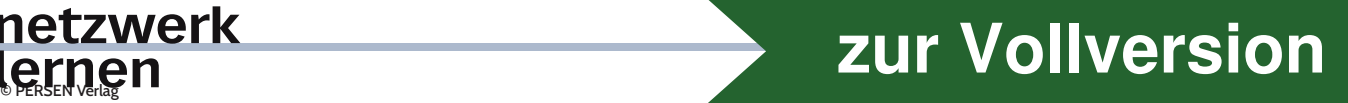

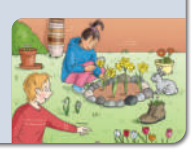

## **3 Mache Bilder von dem Experiment.**

- a) Platziere das Stativ oder den Bücherstapel mit etwas Abstand vor dem Glas mit der Tulpe.
- b) Befestige das Smartphone, das Tablet oder die Fotokamera auf dem Stativ. Oder stelle das Gerät auf den Bücherstapel.
- c) Öffne die Foto-App auf dem Smartphone oder dem Tablet oder benutze die Fotokamera.
- d) Nimm mehrere Bilder auf. Wenn du ein Bild gemacht hast, warte immer gleich lang, bis du das nächste Bild machst. Du kannst aufhören, wenn die Tulpe sich verfärbt hat.

Es ist wichtig, dass du das Smartphone, das Tablet oder die Kamera nicht bewegst oder die Position veränderst. Sonst wackelt später das Bild. Wenn du einen Bücherstapel verwendest, platziere das Gerät zunächst passend. Markiere dann die Stelle, an der du es abgelegt hast. So kannst du immer wieder prüfen, ob das Gerät noch richtig platziert ist. ist wichtig, dass du das Smartphone, das Tablet oder die Kamera nicht beweg<br>
Position veränderst. Sonst wackelt später das Bild. Wenn du einen Bücherstochen<br>
streuted is platziere das Gerät zunächst passend. Markiere dann

# **4 Erstelle einen Stop-Motion-Film. Folge der Anleitung.**

- a) Lade alle Bilder in ein Programm, mit dem du einen Stop-Motion-Film erstellen möchtest.
- b) Reihe die Bilder hintereinander und exportiere den Film.

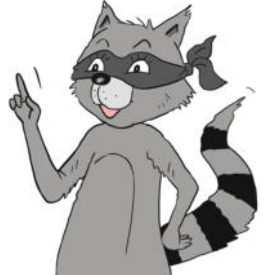

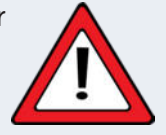

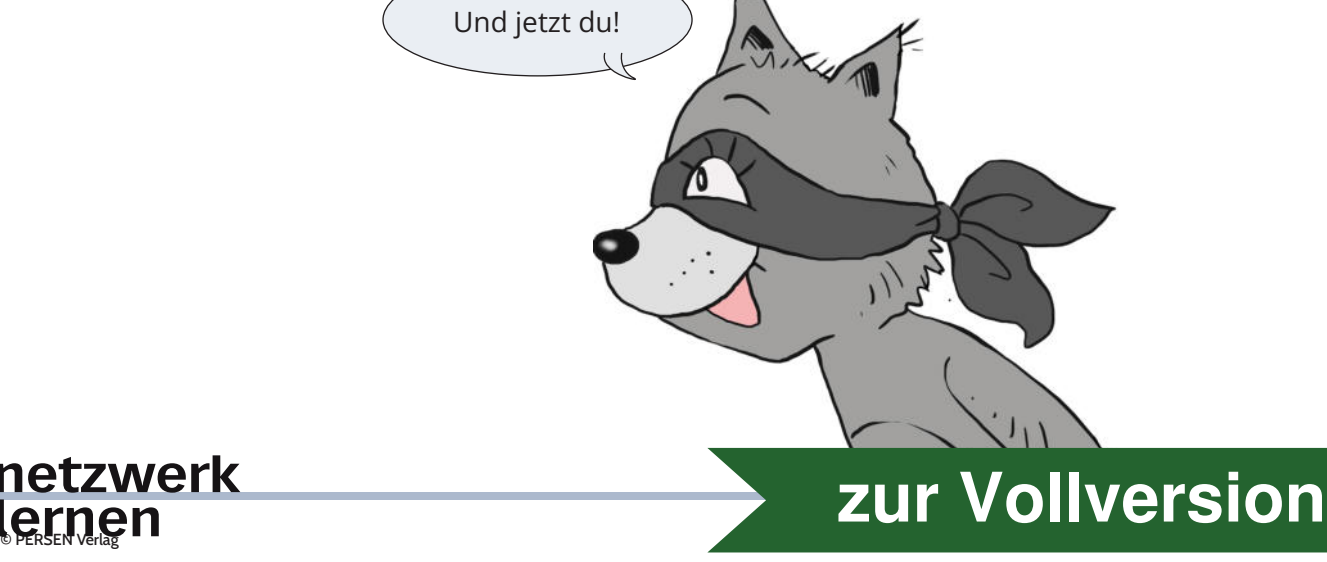